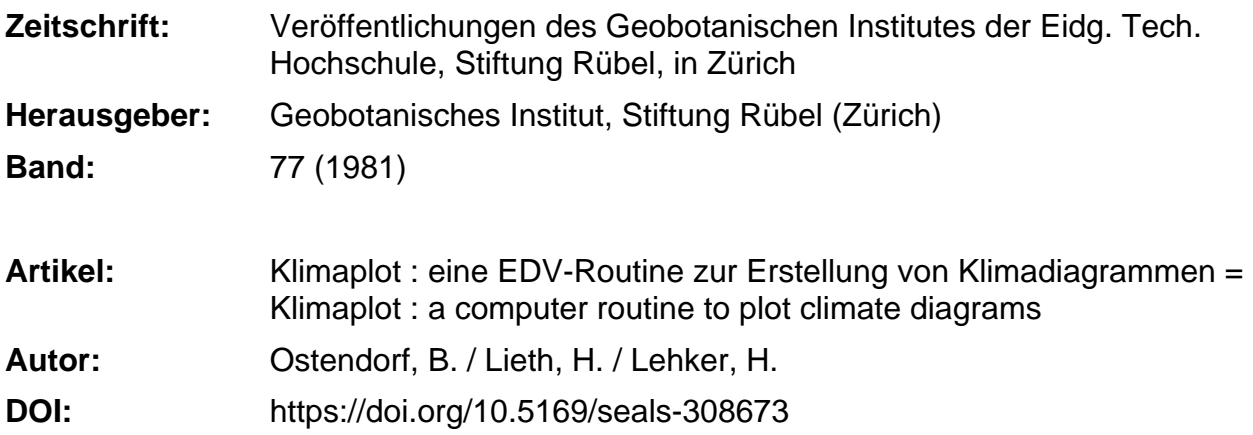

#### **Nutzungsbedingungen**

Die ETH-Bibliothek ist die Anbieterin der digitalisierten Zeitschriften. Sie besitzt keine Urheberrechte an den Zeitschriften und ist nicht verantwortlich für deren Inhalte. Die Rechte liegen in der Regel bei den Herausgebern beziehungsweise den externen Rechteinhabern. [Siehe Rechtliche Hinweise.](https://www.e-periodica.ch/digbib/about3?lang=de)

## **Conditions d'utilisation**

L'ETH Library est le fournisseur des revues numérisées. Elle ne détient aucun droit d'auteur sur les revues et n'est pas responsable de leur contenu. En règle générale, les droits sont détenus par les éditeurs ou les détenteurs de droits externes. [Voir Informations légales.](https://www.e-periodica.ch/digbib/about3?lang=fr)

#### **Terms of use**

The ETH Library is the provider of the digitised journals. It does not own any copyrights to the journals and is not responsible for their content. The rights usually lie with the publishers or the external rights holders. [See Legal notice.](https://www.e-periodica.ch/digbib/about3?lang=en)

**Download PDF:** 30.01.2025

**ETH-Bibliothek Zürich, E-Periodica, https://www.e-periodica.ch**

# KLIMAPLOT, eine EDV-Routine zur Erstellung von Klimadiagrammen

KLÎMAPLOT, <sup>a</sup> Computer routine to plot climate diagrams

von

# B. OSTENDORF, H. LIETH, and H. LEHKER

Inhalt - Content

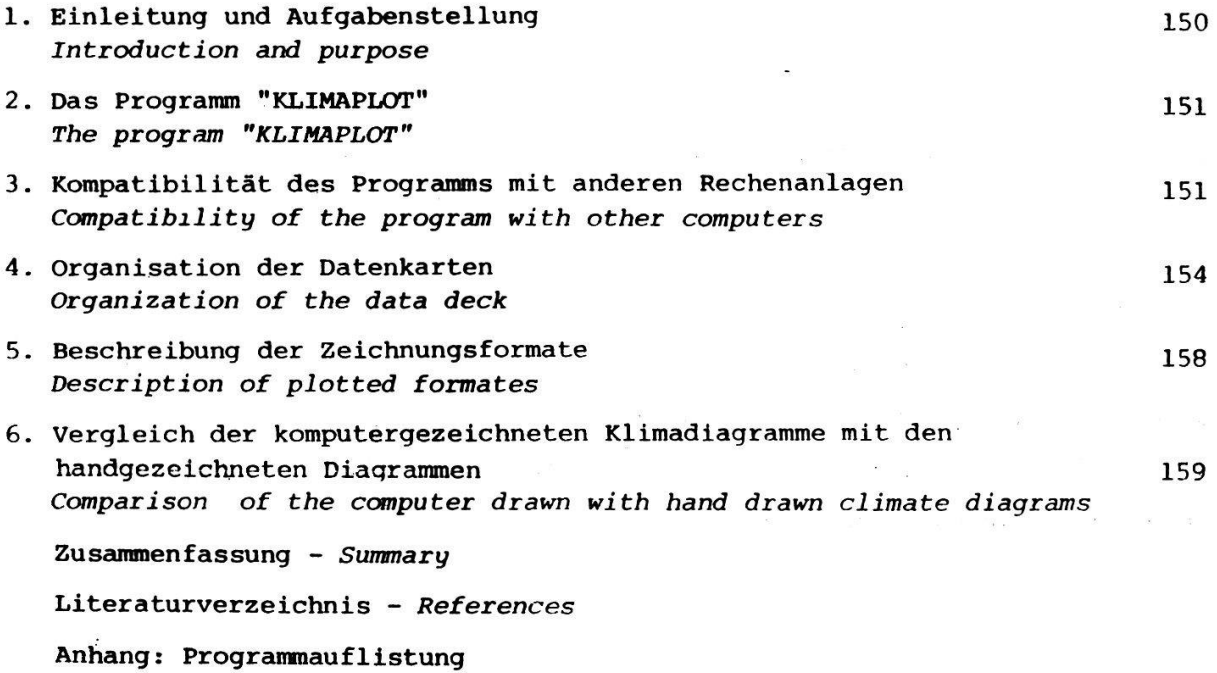

Appendix: Programlisting

## 1. Einleitung und Aufgabenstellung

In der ökologischen und pflanzengeographischen Literatur werden häufig Klimadiagramme verwendet. Diese Diagramme erlauben eine einfache Uebersicht der für die Pflanzengeographie wesentlichen Klimaelemente. Durch das Vorhandensein des Klimadiagramm-Weltatlasses von WALTER und LIETH (1961-1967) ist es ausserdem möglich, spezielle Klimastationen weltweit zu vergleichen, wie das von LIETH (1979) in Bd. <sup>1</sup> dieser Serie geschrieben wurde.

Die letztgenannte Möglichkeit wird dadurch eingeschränkt, dass der gramm-Weltatlas fast vergriffen ist und viele Diagramme darin teilweise unvollständig sind. Die nachfolgende, vorwiegend für didaktische Arbeiten gedachte Ausgabe von Klimadiagrammen von WALTER, HARNICKELL und MüLLER-DOMBOIS (1975) hat eine wesentlich geringere Anzahl von Klimastationen.

Aus diesen Gründen wäre eine einfache Methode zum Zeichnen von Klimadiagramsehr willkommen. Da die Klimadiagramme fast ausschliesslich numerische Informationen beinhalten, ist es naheliegend, zu ihrer Anfertigung EDV-Routinen einzusetzen.

Wir haben deshalb ein EDV-Programm entwickelt, das diese Diagramme auf graphischen Komputern zeichnen kann. In der hier beschriebenen Version des Programmes wird ein FORTRAN Compiler benötigt. Die ursprüngliche Version wurde jedoch in BASIC geschrieben und auf einer Tektronix 4051 mit <sup>16</sup> <sup>K</sup> Bytes plementiert.

Der Aufbau des EDV-Programmes ist im folgenden erläutert. Die verschiedenen Zeichenoptionen werden beschrieben und deren Abweichungen von den bei WALTER und LIETH (1961) beschriebenen Klimadiagrammen angegeben. Das FORTRAN-Programm ist im Anhang abgedruckt.

Das FORTRAN-Programm KLIMAPLOT erstellt die notwendigen Anweisungen zum Plotten von Klimadiagrammen. Die Ausgabe der Temperatur- und Niederschlagsgraphen ist in drei Formaten möglich, die im Abschnitt <sup>5</sup> näher erläutert sind.

Im Programm sind Umrechnungsroutinen eingebaut, die es dem Benutzer ermöglichen, nichtmetrische Masse einzugeben. Die jetzigen Routinen sehen eine Umrechnung von inch in mm und von Grad Fahrenheit in <sup>O</sup>C vor. Bei anderen Massen hat der Benutzer eine Aenderung der Umrechnungsfaktoren in den Unterprogrammen NIESKA und TEMSKA vorzunehmen. Die Ausgabe erfolgt in mm und in <sup>O</sup>C. Das Programm wurde für die Bedingungen einer TR 440 Rechenanlage geschrieben und auf dem Rechner der Universität Osnabrück implementiert. In dieser Implemenwurden weniger als <sup>12</sup> <sup>K</sup> Bytes benötigt.

Der vereinfachte Programmfluss ist in Abb. <sup>1</sup> dargestellt.

### 3. Kompatibilität des Programns mit anderen Rechenanlagen

Als Programmiersprache wurde FORTRAN gewählt, und es wurde versucht, möglichst keine rechnerspezifischen Anweisungen zu benutzen.

Dies ist jedoch bei der Erstellung der Graphik-Information unumgänglich. Die Unterprogramme zur Erstellung der Graphik-Information wird der Benutzer anderer Rechenanlagen an die Plot-Software seines Rechners anpassen müssen.

Zur Vereinfachung dessen wurden im KLIMAPLOT nur die elementarsten Graphik-Unterprogramme verwendet, PLOT, SYMBOL, NUMBER, deren Funktion im folgenden beschrieben wird.

### 3.1. Die plotterspezifischen Unterprogramme:

Die Parameter <sup>X</sup> und <sup>Y</sup> seien im folgenden die Koordinaten des anzufahrenden Punktes, angegeben in Zentimeter.

Ist bei den Unterprogrammen SYMBOL und NUMBER einer dieser Parameter = 999.0,

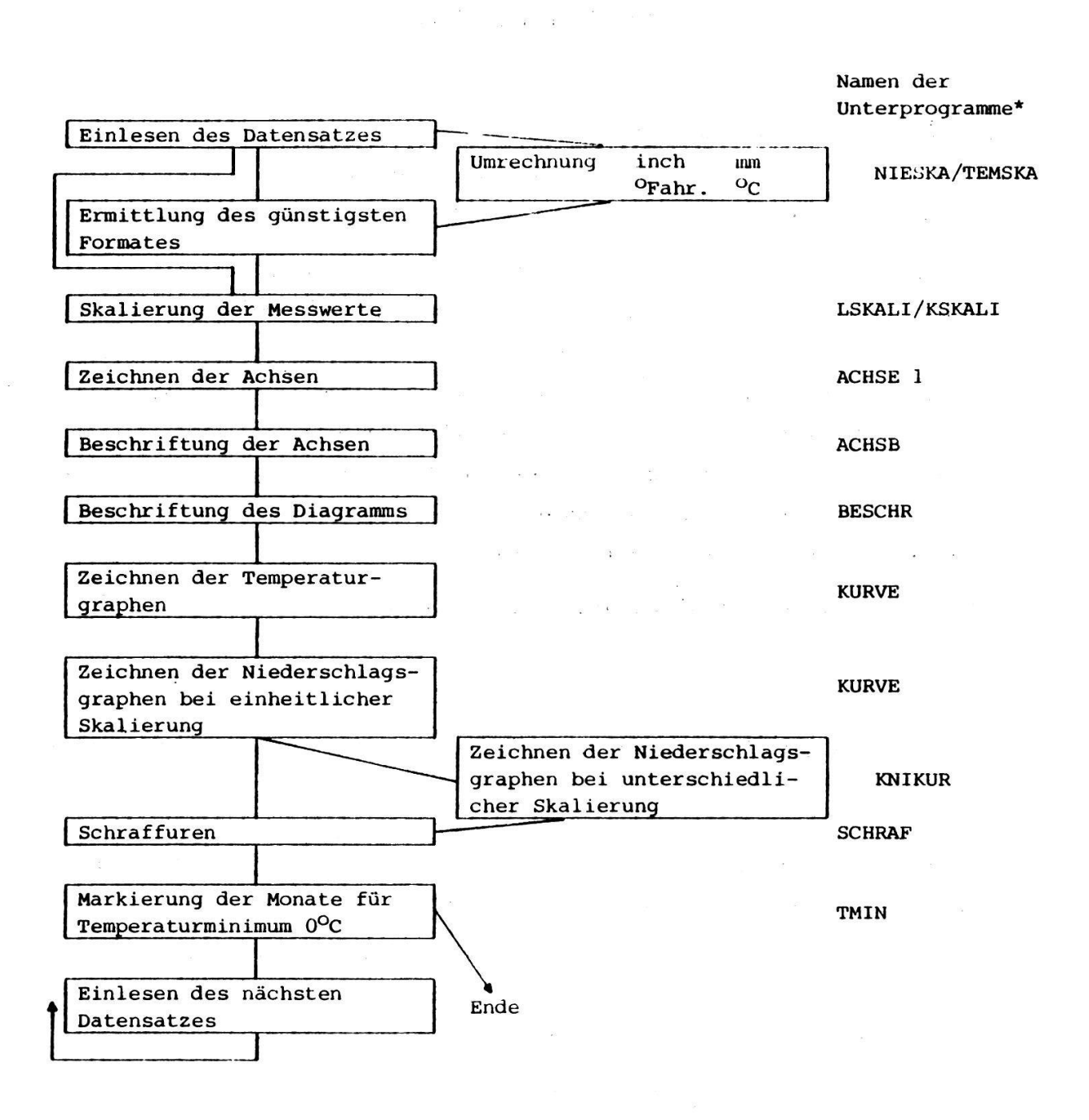

Abb. 1. Flussdiagramm und Bezeichnung der Unterprogramme des Programms KLIMAPLOT.

> \* Wo kein Name angegeben ist, wird die Leistung vom Rahmenprogramm erbracht.

> > $\mathbb{R}^n \times \mathbb{R}^n$

 $\mathbb{R}^2$ 

 $\mathcal{L}(\mathcal{C})$ 

Fig. 1. Flowchart and labelling of sub-programs of the program KLIMAPLOT. \* Where no label is given, the routine will be performed by the basic program.

 $\label{eq:1.1} \begin{array}{lll} \Omega^{\ast} & \quad \ \, \Omega^{\ast} & \quad \ \, \Omega^{\ast} \end{array}$ 

so wird statt dessen das Ende des zuletzt mit SYMBOL oder NUMBER ausgegebenen Strings als Anfangskoordinate berechnet. (Hintereinanderschreiben von Strings).

 $\mathbb{R}^n$  , we have  $\mathbb{R}^n$ 

 $\mathbf{e} = \frac{d\mathbf{r}}{dt}$ 

 $\sim$   $\sim$ 

- $3.1.1.$  Das Unterprogramm PLOT (X, Y, IPEN) hat folgende Funktionen, die durch den Parameter IPEN gesteuert werden.
- a) Zeichnen eines Striches von der augenblicklichen Stiftposition aus zu den angegebenen Koordinaten: IPEN = 2.
- b) Das Anfahren eines neuen Anfangspunktes mit gehobenem Stift: IPEN 3.
- c) Zeichnen eines Striches zu den angegebenen Koordinaten und Verschieben des Ursprungs in diese Koordinaten: IPEN =  $-2$ .
- d) Das Anfahren eines neuen Anfangspunktes mit gehobenem Stift; Verschiebung des Ursprungs in den neuen Punkt: IPEN =  $-3$ .

 $\label{eq:1.1} \begin{array}{lllllll} \mathbb{E}[\mathbb{E}[\mathbb$ 

 $\sim$   $\sim$ 

3.1.2. Das Unterprogramm SYMBOL hat <sup>2</sup> Optionen:

 $\mathcal{S}_{\mathbf{S}}$ 

- a) Der Aufruf CALL SYMBOL (X, Y, HEIGHT, ITEXT, ANGLE, NCHAR) trägt eine be liebige Zeichenkette ITEXT (Hollerith-Konstante) mit der Zeichengrösse HEIGHT (in cm) in die Zeichnung ein.
	- ANGLE: Winkel zwischen Grundlinie und Zeichenkette (- in KLIMAPLOT immer 0.0)

NCHAR: Anzahl der auszugebenden Zeichen.

b) Der Aufruf CALL SYMBOL (X, Y, HEIGHT, 1, ANGLE, - 1) bewegt den gehobenen Stift in die Position X, Y und zeichnet dieses Spezialsymbol:  $(F)$ Dieser Aufruf findet bei den Punktschraffen der ariden Monate Verwendung.

3.1.3. Das Unterprogramm NUMBER trägt eine im Programm ermittelte Zahl in die Zeichnung ein.

 $\sim 10^{-11}$ 

CALL NUMBER (X, Y, HEIGHT, FPN, ANGLE, NDEC) Die Variablen N, X, HEIGHT,ANGLE haben dieselbe Bedeutung wie bei SYMBOL. FPN ist die im Programm ermittelte Zahl. NDEC ist ein Steuerparameter für das Ausgabeformat der Zahl:

NDEC <sup>&</sup>gt; 0: NDEC bezeichnet die Zahl der Dezimalstellen hinter dem Dezimalpunkt.  $NDEC = -1: Es wird nur der ganzzahlige Teil der Zahl ausgegeben.$ 

Weitere Einzelheiten über die Plottersoftware können in CGK Software (1975) und LASSAHN (1979) nachgelesen werden. 

 $\label{eq:2.1} \begin{array}{cccccccccc} \mathcal{F}^{\pm} & \mathcal{R} & \mathcal{R} & \cdots & \mathcal{R} & \mathcal{R} & \mathcal{R} & \mathcal{R} \end{array}$ 

### 4. Organisation der Datenkarten

Für ein Diagramm benötigt man 8 Datenkarten = Datensatz. Es können beliebig viele Datensätze hintereinandergelegt werden. Datensätze für die Stationen Osnabrück und Tampa sind in Abb. <sup>2</sup> als Lochkartensatz dargestellt. Temperatur und Niederschlagswerte werden als REAL Zahlen erwartet.

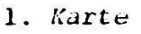

Spalten 1-22: Text zur Beschriftung des Diagramms

2. Karte

- Spalte 1 : Eingabe von  $\phi$  oder 1 für Umrechnung der Eingabedaten.
	- $\pmb{\varnothing}$  : Die Daten werden in mm und  $^\mathsf{O}\mathsf{C}$  eingegeben. Es erfolgt keine Umrechnung.
	- <sup>1</sup> : Die Daten werden in inch und Grad Fahrenheit eingegeben. Es erfolgt Umrechnung in <sup>O</sup>C und mm.
- Spalte 2 : Eingabe der Zahlen  $\emptyset$ , 1, 2, 3. Mit diesem Wert hat der Benutzer die Möglichkeit, das Diagrammformat zu bestimmen. Die Formate sind in Abschnitt <sup>5</sup> beschrieben.
	- $\emptyset$  : Das Programm ermittelt das günstigste Format 1-3. Die Kriterien dazu sind in Abschnitt <sup>5</sup> beschrieben.
	- <sup>1</sup> : Es wird Format <sup>1</sup> gewählt.
	- <sup>2</sup> : Format <sup>2</sup>
	- <sup>3</sup> : Format <sup>3</sup>
- 3. Karte

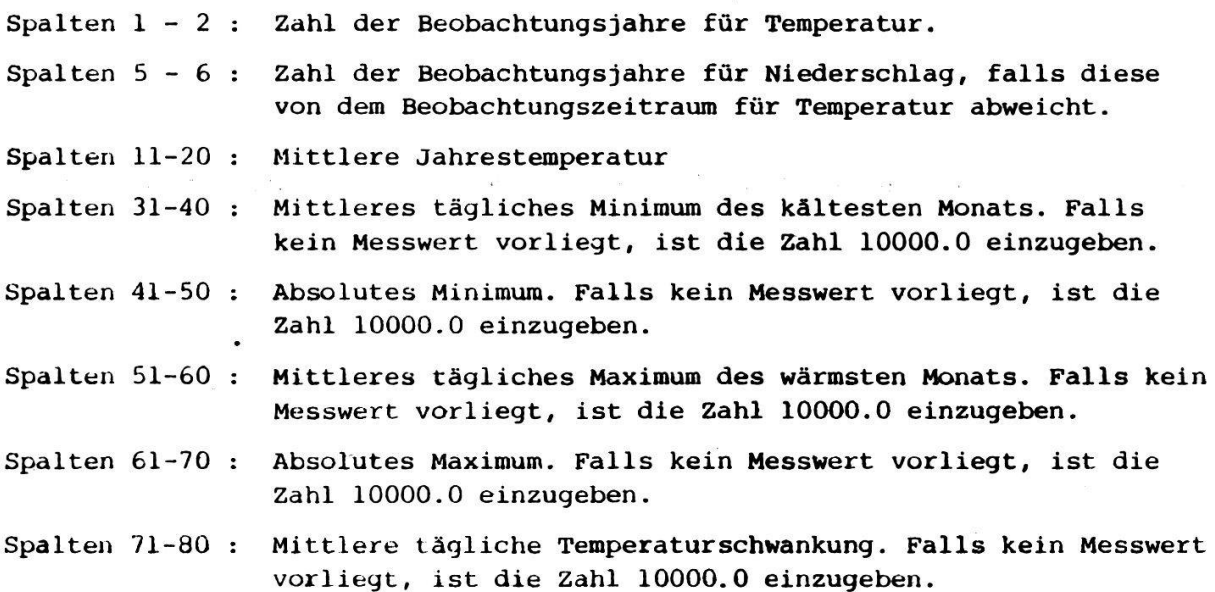

### mittlere Monatstemperaturen

 $\mathcal{O}(10^{-3})$ 

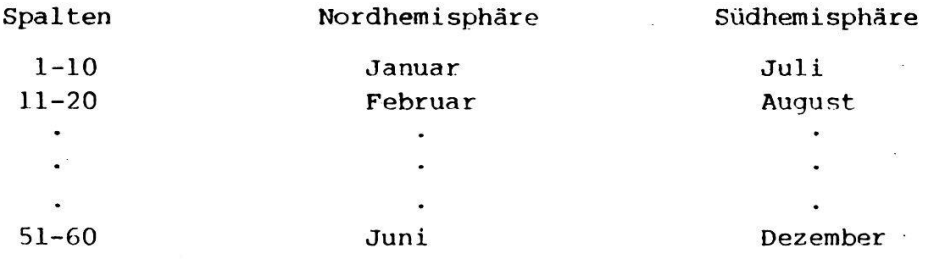

#### 5. Karte

### mittlere Monatstemperaturen

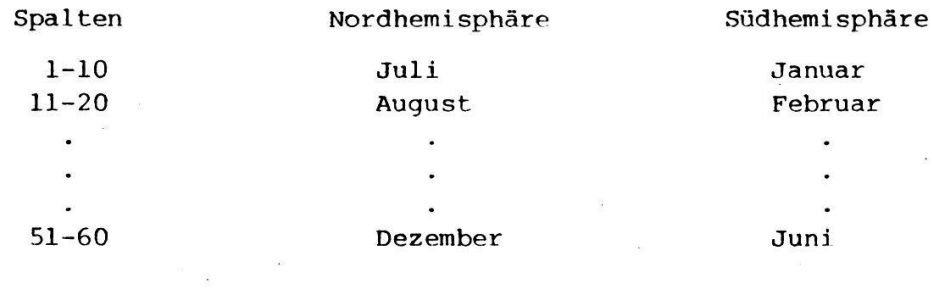

# 6. Karte

### mittlere monatliche Niederschlagssummen

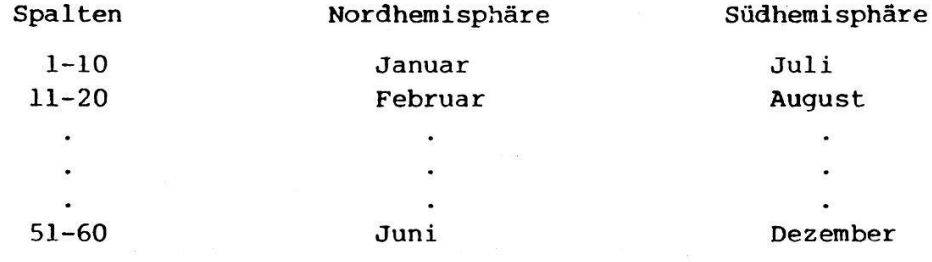

## 7. Karte

### mittlere monatliche Niederschlagssummen

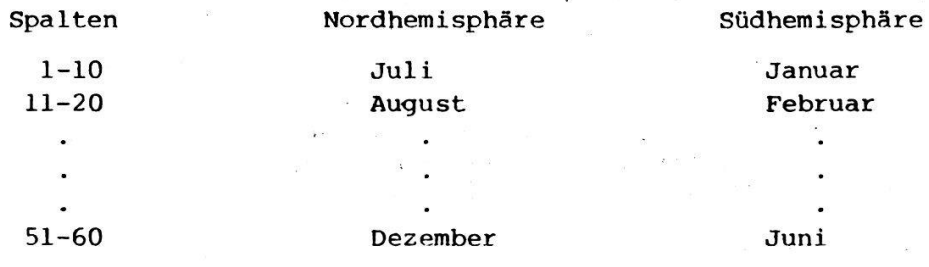

### 8. Karte

 $\sim$   $_{\rm B}$   $\sim$   $^{-1}$ 

 $\frac{1}{2}$ 

Eingabe der verschlüsselten Werte für Temperaturmini ma der einzelnen Monate.  $\overline{\mathcal{U}}$ 

 $\mathcal{R}$ 

 $\sim$ 

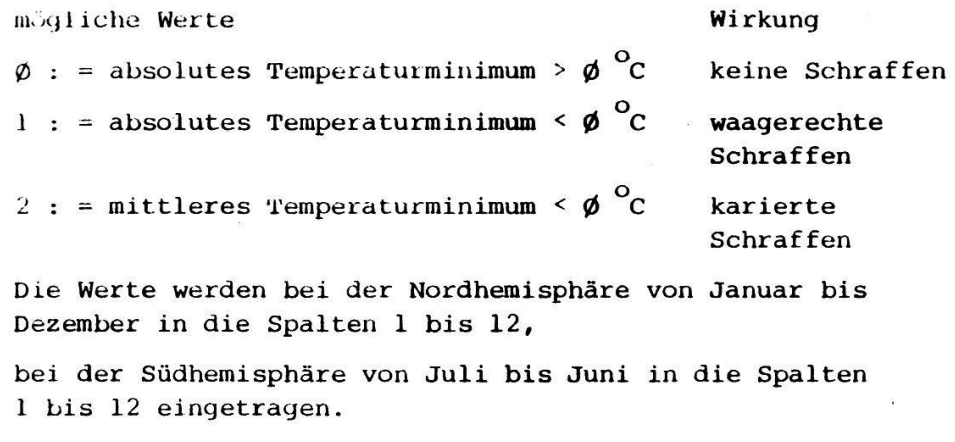

Sind keine Werte vorhanden, wird für jeden Monat eine  $\emptyset$ eingegeben.

- Abb. 2. Kartensätze für die Eingabe von Daten in das Programm KLIMAPLOT. Ein solcher Satz erfordert <sup>8</sup> Karten. Die Karten 1-8 sind für zwei Stationen, jeweils von oben (Karte 1) nach unten (Karte 8) zu lesen. Oben ist das Beispiel Osnabrück, abgebildet in Abb. <sup>3</sup> und unten das Beispiel Tampa, abgebildet in Abb. 5, dargestellt. Für Osnabrück sind die Daten in metrischen Einheiten eingegeben, für Tampa in angelsäch-Einheiten. Auf den Diagrammen erscheinen jeweils metrische Einheiten. Weitere Einzelheiten sind in Abschnitt <sup>4</sup> erklärt.
	- a. Datensatz abgelocht zum Zeichnen des Klimadiagramms Osnabrück, wie es in Abb. 3a abgebildet ist. Die Bedeutung der abgelochten Daten ist im Text beschrieben. Die Karten 1-8 sind von oben nach unten abgebildet. Der Datensatz ist in metrischen Werten abgelocht.
	- b. Datensatz abgelocht zum Zeichnen des Klimadiagramms Tampa, das in Abb. 5a abgebildet ist. Der Datensatz ist in Fahrenheit und inch abgelocht. Sonst wie in Abb. 2a.
- Fig. 2. Data decks for the input of data into the program KLIMAPLOT. One set requires 8 cards. The cards  $1-8$  are meant for two stations to be read from the top (card 1) to the bottom (card 8). Above is the example Osnabrück, shown in fig. 2, and below the example Tampa, shown in fig. 5. The data for Osnabrück are given in metric units, and for Tampa in anglosaxon units. The diagrams are in metric units. Details are explained in part 4.
	- a. Data deck punched for the plotting of the climate diagram as shown in fig. 3a. The meaning of the punched cards is described in the text. Cards 1-8 are shown from the top to the bottom. The data deck is punched in metric units.
	- b. Data deck punched for the plotting of the climate diagram Tampa, as shown in fig. 5a. The data deck is punched in Fahrenheit and inch, otherwise as in fig. 2a.

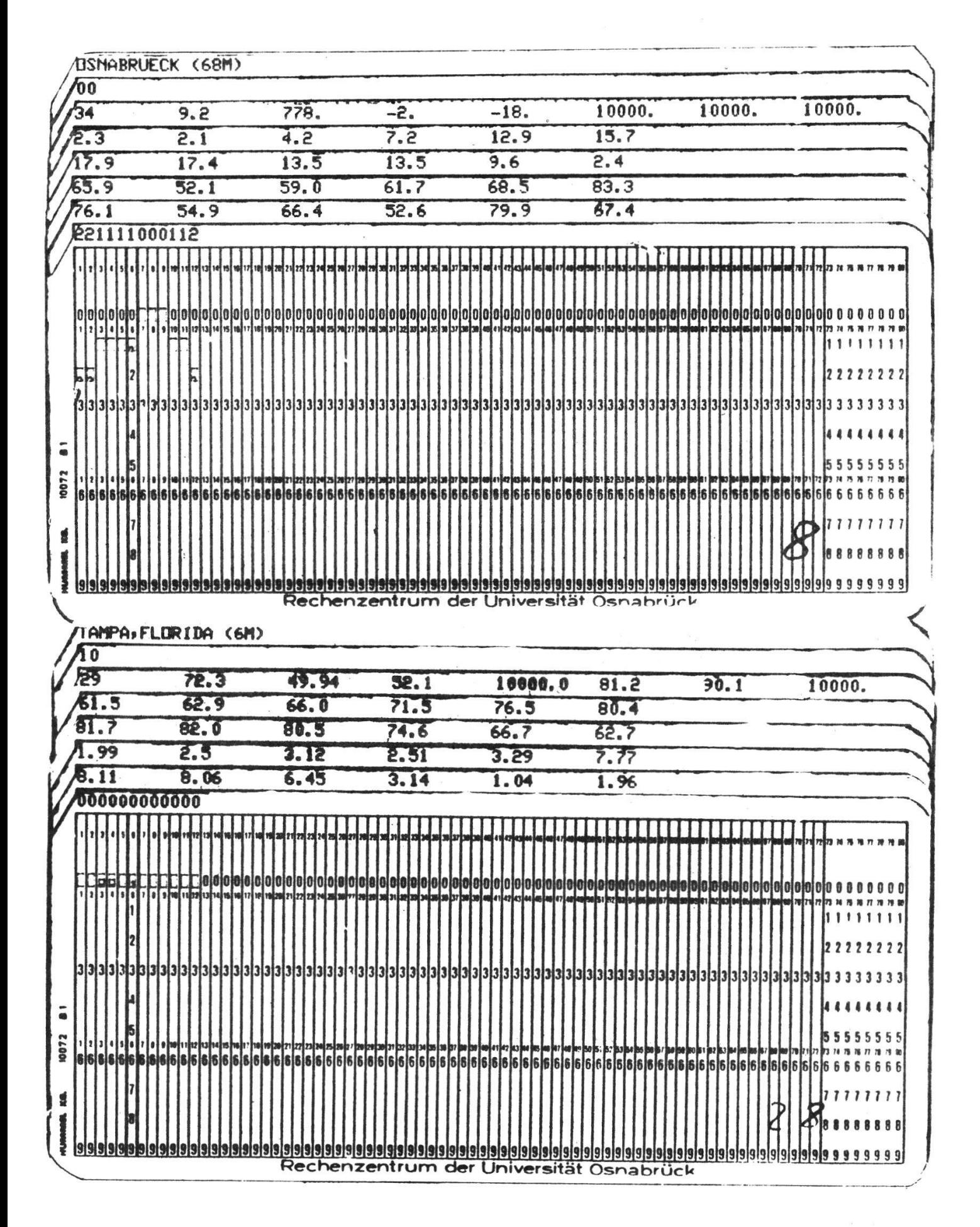

### 5. Beschreibung der Zeichnungsformate

Drei Zeichnungstormate sind möglich, von denen das Programm das günstigste selbst auswählt, wenn man Format Ø angibt. Als "günstigstes" Format wird dasjenige ausgewählt, welches die geringsten Ordinatenhöhen beim Auftreten von hohen Niederschlags- und Temperaturextremen benötigt. Die drei Formate sind in Abb. 3-6 dargestellt und den früheren Diagrammen der gleichen Klimastatiogegenübergestellt. Die Kriterien für die drei Formate sind folgende:

Format 1: Grundlinie 12 cm 100 mm Niederschlag 10 cm für Stationen mit monatlichen Niederschlagswerten unter 100 mm (Beispiel Osnabrück) Abb. 3a

> Anmerkung zu Format 1: Sinkt die Temperatur unter  $-20^{\circ}$ C, wird unabhängig vom Niederschlag Format <sup>2</sup> gewählt.

- Format 2: Grundlinie 12 cm 100 mm Niederschlag <sup>5</sup> cm für Stationen mit monatlichen Niederschlagswerten über 100 mm aber unter 200 mm (Beispiel Raleigh, N.C.) Abb. 4a
- Format 3: Grundlinie 12 cm 100 mm Niederschlag <sup>5</sup> cm jede weitere 100 mm-Stufe 1 cm

Die geänderte Skalierung über 100 mm wird durch waagerechte Schraffur gekennzeichnet. Die Verbindungslinie zweier Niederschlagswerte aus unterschiedlichen Skalierungsbereichen wird, gemäss der verschiedenen Steigungen yeknickt gezeichnet.

(Beispiel Tampa) Abb. 5a

Anmerkung zu Format 3: Existieren monatliche Niederschlagswerte über 1000 mm, so wird der Graph ab 1000 mm abgeschnitten und mit dem realen Wert beziffert. (Testdiagramm, XY-Town, Abb. 6)

# 6. Vergleich der komputergezeichneten Klimadiagramme mit den handgezeich'neten Diagrammen

Der Sinn der Diagramme, die vegetationsrelevanten Teile des Klimas eines Ortes möglichst anschaulich darzustellen, ist durch GAUSSEN und BAGNOULS (1957) und WALTER (1957) mehrfach beschrieben worden. Inhalt und Format der Diagramme sind in der Literatur unterschiedlich. Während die wesentlichen Teile, monatliche Hittelwerte von Temperaturen und Niederschlagssummen, in allen Diagrammen vorhanden sind, so finden sich doch in den Diagrammen der Arbeitsgruppen um GAUSSEN und neuerdings LEGRIS einige andere Elelemente als in den Diagrammen bei WALTER und LIETH (1961-1967). In neuerer Zeit haben WALTER und MEDINA (1971) als weiteres Element den Jahresgang der Evaporation zusätzlich in das Diagramm eingetragen. In einer solchen Form werden die gramme heute auch in Lehrbüchern der Geographie, z.B. BUCK et al. (1979) verwendet.

In der hier beschriebenen Komputerroutine werden die Diagramme in erster nie den Diagrammen des Klimadiagramm-Weltatlasses nachgebildet. Die meisten Elemente der dort verwendeten Darstellungskonventionen wurden übernommen. Die Abweichungen werden für die beschriebenen drei Formate in den Legenden zu den Abbildungen 4-6 gesondert behandelt. Die Formate werden hier vorgestellt, um ihre Brauchbarkeit zu testen, ehe ein endgültiges und eventuell einheitliches Format vorgeschlagen werden kann

Auf folgende Besonderheiten soll zunächst hingewiesen werden: Format 1, Abb. 3a, unterscheidet sich von den Formaten <sup>2</sup> und <sup>3</sup> dadurch, dass deren Ordinaten um die Hälfte reduziert sind. Die letzten beiden Formate nähern sich dadurch der Darstellungsweise in den Diagrammen von BAGNOULS und GAUSSEN (1957). Das Format <sup>1</sup> ist eine massstabgetreue Wiedergabe der Diagramme nach WALTER und LIETH (1961-1967).

In allen Diagrammtypen sind die Signaturen für humide und aride Jahreszeiten geändert worden. Statt der dichten Schraffen für humide Jahreszeiten wird in den neuen Diagrammen nur in jeder Monatsmitte ein senkrechter Strich gezogen, der pro 0.2 Ordinateneinheiten mit kleinen Querstrichen versehen ist. Kommen Niederschlagswerte vor, die grösser als <sup>200</sup> mm sind, wird ab <sup>100</sup> mm um den

Faktor 5 gestaucht (Format 3). Diese Massstabsverzerrung wird mit durchgehenden Querschraffen gekennzeichnet. In den ariden Jahreszeiten werden statt des bisher verwendeten groben Punktrasters Raster von feinen Punkten in regelmässigen Abständen von 0.2 Skaleneinheiten eingetragen. Durch diese Aenderungen wurde der didaktische Wert von Linien und Punkten im Diagramm erhalten, sätzlich aber eine bessere Ablesbarkeit der numerischen Werte der eingetragenen Temperatur- und Niederschlagskurven erreicht.

Eine weitere Abweichung von den herkömmlichen Diagrammen wird in den Schrafdes Blocks unter der Basislinie vorgeschlagen. Mittlere Tagesminima der Monate unter O<sup>O</sup>C werden in den geplotteten Diagrammen durch eine Kreuzschraffur, solche mit absoluten Minima unter  $0^{\circ}$ C durch waagerechte Schraffen gekennzeichnet.

Ausserdem werden alle Ordinaten mit Skalenwerten beschriftet. Diese fehlen in den Diagrammen nur dort, wo der Platz für andere einzutragende Klimaelemente benötigt wird.

- Abb. 3. Vergleich des neuen und alten Diagramms von Osnabrück. Das Diagramm 3a ist mit KLIMAPLOT, Format 1, gezeichnet worden. Das Diagramm 3b ist aus dem Klimaatlas übernommen worden. In beiden grammen ist das Verhältnis von Grundlinie (12 Monate) zu 100 mm Niederschlag 12 : 10. Auch alle verwendeten Klimaelemente sind in der gleichen Weise eingetragen. Lediglich die Schraffen zwischen schlagskurve und Temperaturkurve sind wie im Text beschrieben geändert. Die Schraffen im Komputerplot sind in die Mitte eines jeden Monats eingetragen und in 0.2 Ordinateneinheiten durch kurze Markierungen unterteilt. Die karierten Blocks unter der Grundlinie im Komputerdiagramm entsprechen den schwarzen Blocks im früheren Diagramm, die horizontal schraffierten Blocks in 3a entsprechen den schraffierten Blocks in 3b. Die Ordinaten in 3a sind beschriftet; links monatliche Temperaturmittel in  $10^{\circ}$ C, rechts monatliche Niederschlagssummen in 20 mm. Die obere Kurve beschreibt den Jahresgang der monatlichen Niederschlagssummen, die untere Kurve den Jahresgang der monatlichen Temperaturmittel, jeweils beginnend mit dem Monat Januar. Die übrigen Diagrammelemente entsprechen denjenigen, die in Bd. <sup>1</sup> dieser -IPE-Bände auf S. 27 von LIETH (1979) beschrieben wurden. Die numerischen Werte sind in beiden Diagrammen verschieden, da Datensätze aus unterschiedlichen Beobachtungszeiträumen verwendet wurden. Die Daten sind der Arbeit von MUNTE und NOLTEMEIER (1980) entnommen.
- Fig. 3. Comparison of the old and new diagrams of Osnabrück. Diagram 3a has been drawn with KLIMAPLOT, formate 1, diagram 3b has been taken from the climate atlas. In both diagrams the relationship between the basic

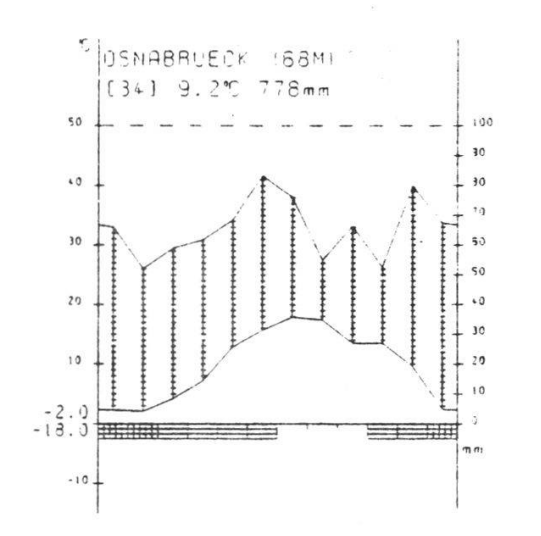

 $3a$ 

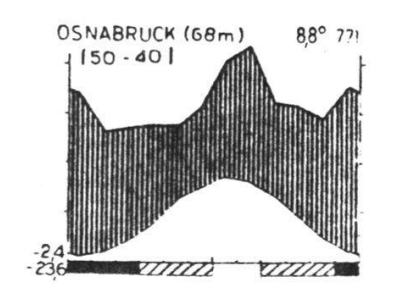

 $3<sub>b</sub>$ 

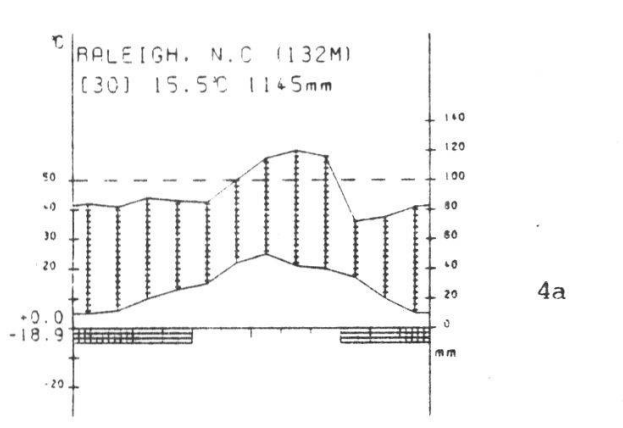

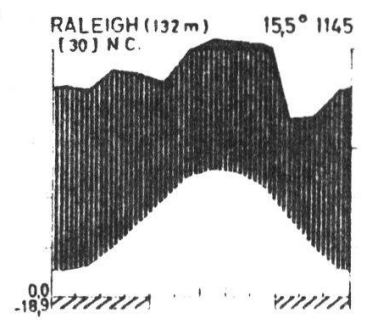

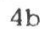

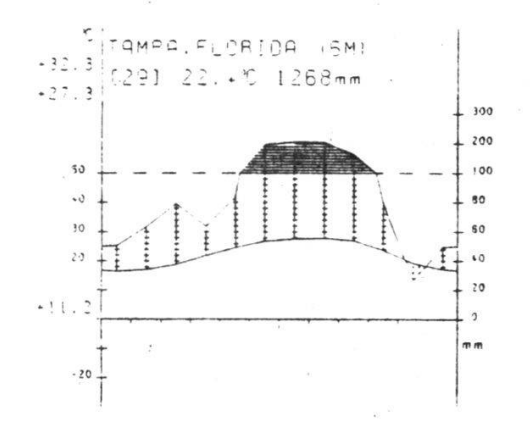

 $5a$ 

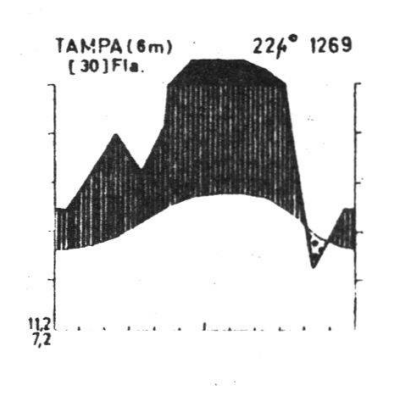

 $5<sub>b</sub>$ 

line (12 months) and 100 mm precipitation is 12:10. All used climate elements are entered in the same way. Only the hatched pattern between precipitation curve and temperature curve have been changed as described in the text. The lines in the computer plot are reduced to one per month and are put into the middle of each month. They have tick marks for each 0.2 ordinate unit. The chequered blocks underneath the basic line in the computer program correspond to the black blocks in the former diagram, the horizontally hatched blocks in 3b. The ordinates 3a are inscribed, on the left monthly temperature divided in  $10^{\circ}$ C, on the right monthly precipitation divided in 20 mm. The upper curve describes the monthly precipitation sums per year, the bottom curve the monthly temperature means per year, each time starting from the month of January. The other diagram elements correspond with those described in vol. <sup>1</sup> of the IPE-reports, p. <sup>27</sup> by LIETH (1979). The numerical values of both diagrams are different, since data decks from different observation periods have been used. The new data set was taken from MÜNTE and NOLTEMEIER (1980).

: bb. 4. Vergleich der Diagramme von Raleigh, N.C. 4a - Komputerplot nach Format 2, 4b - Vergleichsdiagramm aus dem Klimaatlas. Die Zahlenwerte und sonstigen Elemente des Komputerdiagramms wurden aus dem Vergleichsdiagramm entnommen, die Ordinate in Abb. 4a gegenüber 3a um die Hälfte gestaucht. Die Niederschlagswerte über <sup>100</sup> mm werden nicht schwarz markiert, die <sup>100</sup> mm Linie ist doch eingezeichnet. Die übrigen Elemente entsprechen denjenigen in Abb. 3.

Die Daten sind der Arbeit US WEATHER BUREAU (1959) entnommen.

:ig. 4. Comparison of the diagrams of Raleigh, N.C.  $4a$  - Computer plot according to formate 2,  $4b$  - respective diagram from the climate atlas. The numerical values and other elements of the computer diagram have been read from the atlas diagram, the ordinate in fig. 4a opposite 3a has been reduced by the half. pitation values exceeding  $100$  mm are not marked in black, the  $100$  mm line, however, has been drawn. All other elements correspond to those of fig. 3.

The data set was taken from US WEATHER BUREAU (1959).

Abb. 5. Vergleich der Diagramme von Tampa, Fla.

5a - Komputerplots nach Format 3, 5b - Vergleichsdiagramm aus dem Klimaatlas. Die Ordinaten im Komputerdiagramm gegenüber dem gleichsdiagramm basisbezogen auf die Hälfte reduziert. Die Niederschlagswerte über 100 mm sind im Komputerplot im Verhältnis 1 : 5 reduziert eingetragen. Das ist auf die Basislinie bezogen und das gleiche Verhältnis wie im Vergleichsdiagramm. Die Niederschlagswerte über <sup>100</sup> mm sind in <sup>10</sup> mm Abständen horizontal schraffiert. Die stände .zwischen Temperaturkurve und 100 mm-Linie sind schraffiert und markiert wie in Format <sup>1</sup> (Abb. 3a). Wo die Temperaturkurve über der Hiederschlagskurve verläuft, wird die entstehende Fläche punktiert. Die Punkte sind in 0.2 Sklaleneinheiten regelmässig angeordnet. Jeder Punkt entspricht vertikal 2<sup>°</sup>C bzw. 4 mm Niederschlagssumme. Alle anderen Elemente sind in Abb. 3 und 4 beschrieben.

Fig. 5. Comparison of the diagrams of Tampa, Fla.

 $5a$  - Computerplots according to format  $3$ ,  $5b$  - respective diagram from the climate atlas. The ordinates in the computer diagram are reduced one half in relation to the basic line. Precipitation values above 100 mm have been reduced and entered in the computer plot 1:5. This retains to the basic line the same ratio as in the atlas dia $gram.$  The precipitation values above 100 mm have been hatched horizontally in 10 mm distances. The distances between temperature curves and <sup>100</sup> mm line have been hatched and marked as in formate <sup>1</sup> (fig. 3a). Where the temperature curve exceeds the precipitation curve, the area circumscribed is dotted. The points have been arranged regularly in 0.2 scale units. Each point corresponds vertically to  $2^{O}C$  or <sup>4</sup> mm precipitation sums. All other elements have been described in figs. <sup>3</sup> and 4.

![](_page_15_Figure_2.jpeg)

- Abb. 6. Fiktives Diagramm nach Format 3 dargestellt und mit Monatsniederschlägen über 1000 mm. Die Niederschläge werden bis 1000 mm entsprechend Abb. 5 eingetragen und horizontal schraffiert. Für höher liegende Werte werden diese als Zahlen mit Hinweisstrich zum zugehörigen Monat eingesetzt.
- Fig. 6. Fictitious diagram according to formate 3 and with monthly precipitation above <sup>1000</sup> mm. The precipitation sums are entered as in fig. <sup>5</sup> and have been hatched horizontally. For extremely high values the actual numbers are entered with <sup>a</sup> line pointing to the respective month of each value.

#### Zusammenfassung

Das Komputerprogramm KLIMAPLOT zeichnet Klimadiagramme in der Konvention nach WALTER und LIETH (1961). Die Programmiersprache ist FORTRAN. Es werden weniger als <sup>48</sup> <sup>K</sup> Bytes für das Programm benötigt, die erzeugte graphische Information für den Plotter macht jedoch mehr Speicherplatz erforderlich.

Das Flussdiagramm ist in Abb. <sup>1</sup> dargestellt. Die Eingabe der monatlichen und jährlichen Mittelwerte kann in mm und <sup>O</sup>C oder in inch und <sup>O</sup>Fahrenheit erfolqen.

Die Zeichnung wird in metrischen Einheiten ausgegeben. 10°C entsprechen 20 mm Niederschlag. Eine Skalierung der Niederschlagswerte über 100 mm gestattet eine grössere Flexibilität als handgezeichnete Diagramme. Die Skalierung und ein Vergleich mit den alten Diagrammen ist in Abb. 2-6 erklärt.

#### **Summary**

The FORTRAN computer routine KLIMAPLOT is presented which produces climate diagrams following conventions similar to those of WALTER and LIETH (1961). The flowchart of the program is explained in fig. 1. Monthly and annual means of temperature and precipitation as inputs are required in <sup>O</sup>Fahrenheit or °Centigrades or inches or millimeters respectively. The scales of the plots always read in metric units. The graphs of monthly means of temperature and sums of precipitation are plotted such that  $10^{0}$ C are equal to 20 mm. The scaling of the precipitation above <sup>100</sup> mm allows for more flexibility than the handdrawn diagram. The scales and the new shapes of the diagrams are explained in figs. <sup>3</sup> to 6.

### Literaturverzeichnis

- ANONYM, 1972: Klimadaten der Wetterkarte Osnabrück. Unveröffentlichte Tabel len.
- BAGNOULS F. und GAUSSEN H., 1957: Les climats écologiques et leur classification. Ann. de Géogr. 66, 193-220.
- BUCK L., KOENIG M., MAYER K., SCHULTZE A. und VOGEL A., 1979: "Terra" Geographie. Mit der Erde und ihren Gesetzen leben. Klett Verlag, Stuttgart. 235 S.
- COMPUTER GESELLSCHAFT KONSTANZ, 1975: Benutzerbeschreibung System TR 440, Graphic Solfware, FUPLOT. Konstanz, 113 S.
- LASSAHN T., 1979: Graphischer Output, eine Einführung. Schriften des Rechenzentrums der Universität Osnabrück. Mimeogr. Osnabrück Rechenzentrum der Universität. 70 S.
- LIETH H., 1979: Introduction to the report of the 16th IPE. Veröff.Geobot. Institut ETH, Stiftung Rübel 68, 25-50.
- MüNTHE H.P. und NOLTEMEIER E., 1980: Untersuchungen von Boden, Kleinklima und Vegetation der Planungshilfe für den zukünftigen Botanischen Garten der Universität Osnabrück am Westerberg. Mimeogr. Staatsexamenarbeit, Univ. Osnabrück, Fachgebiet Biologie. 102 S.
- US WEATHER BUREAU, 1959: Local climatological data 1958. Tampa, Florida. USCOMM-WS - Asheville, N.C. 2-17-59-1300. <sup>4</sup> S.
- 1962: Decennial Census of United States Climate. North Carolina. Climatography of t<mark>he Uni</mark>ted States. Washington D.C. US Government Printing Office, 81/27, <sup>4</sup> S.

WALTER H., 1957: Umschau in Wissenschaft und Technik 24, 751-753.

- und LIETH H., 1961-1967: Klimadiagramm-Weltatlas. VEB G. Fischer Verlag Jena.
- und MEDINA E., 1971: Caracterizacion climatica de Venezuela sobre la base de climadiagramas de estaciones particulares. Bol.Soc.Ven.Cienc. Nat. 29 (119-120), 211-240.
- HARNICKEL E. und MÜLLER-DOMBOIS D., 1975: Klimadiagramm-Karten. G. Fischer Verlag, Stuttgart. 36 S. + 9 Karten.

Adresse der Autoren: B. OSTENDORF, cand. biol. Prof. Dr. H. LIETH H. LEHKER. cand. math. Fachbereich <sup>5</sup> - Biologie Universität Osnabrück Postfach 4469

D-4500 Osnabrück

![](_page_18_Picture_25.jpeg)

 $\label{eq:R} \begin{array}{cccccc} \mathcal{R} & & & & \mathcal{R} & & \\ & & & & & \mathcal{R} & & \\ & & & & & \mathcal{R} & & \\ & & & & & \mathcal{R} & & \\ & & & & & & \mathcal{R} & & \\ \end{array}$ 

 $\ddot{\phantom{1}}$ 

 $\bar{\mathbf{x}}$ 

Anhang: Programmauflistung

-- SCHRAFFUR ZKISC-EN L(12) JNC EME JES JIAGRAMHS<br>CALL PLOT(KNICK(1)JSJ0J3)<br>ANZAHL=(ANTAI(HELPLJ1,99)-5,)\*10,<br>ANZAHL=(ANTAI(HELPLJ1,99)-5,)\*10,<br>DE=0,1\*(12,-KNICK(1)\*H\*DXJ5,\*P\*VJ)<br>CALL PLOT (KNICK(1)\*H\*DXJ5,\*P\*VJ)<br>CALL PLOT - SCHILLELO DEM SENTE A WERT<br>1F AFRICACIÓ ALTADES GUTE 30<br>GALL PLUT (AJS.J.)<br>CALL PLUT(KNICK(2), 2, 2, 2)<br>CALL PLUT(KNICK(2), 2, 2, 2)<br>ARL PLUT (KNICK) 2000<br>IF (ANZAHL LIJOT) (KNICK(2)-H#3X, 3, 4M#Y, 2)<br>CALL PLUT (KNICK(2) POS , STEIGUNG<br>ANZAML = (AMILI) 4313.39) –> , , 910,<br>IF 631 : HIJANZAHL<br>DC 631 : HIJANZAHL IFE(8,GE,A-0,1) GNTC 853<br>- NEG, STEIGUNG<br>DE CANZAHL,LT,1) GNTC 99,-3,2910,<br>IF CANZAHL,LT,1) GNTC 992<br>CALL PLUT (X+0,53,+H\*V)2)<br>CALL PLUT (X+0,53,+H\*V)2)<br>JeakzAHL+1 ANZANL (AMINICA, 13.99) -5.1910.<br>IFIANL LT.J) GUID 690 CALL PLOT (XX,5,"Tiwy,5)<br>CALL PLOT (XI="T#DX,5,"+"#Y,2)<br>GNTO 690 XI=X+0.5-X1 + DX+1<br>OO 600 - AALIANI Yl=INT/10.+0.1-8 XI=VI#O.5/(A-B)<br>DX=0.1#XI/YI GOTT 600<br>Amilian<br>Bewelpl<br>Xwilia<br>MARKwel  $1117 = 8*10$ GITT 77  $\frac{1}{2}$ <br>  $\frac{1}{2}$ MARK-0  $\frac{1}{10}$  $\frac{1}{10}$  $\begin{matrix} \vdots \\ \vdots \end{matrix}$ ្លឹះ  $\mathbf{L}$ 509  $\frac{6}{3}$ 650  $\mathbf{S}^{\mathbf{O}}$  $\tilde{a}$  $\overline{1}$  $51$  $\overline{\bullet}$ 

riar (Tribis) - Anno 1011/01/57, 12=(1011-4,)\*5,<br>IFCPT2.cE.3 ,ANO, 101-1),CT,5.) 11=(101-11-4,)\*5,<br>OC 1 ,Als LZ = L(1)<br>IF(CPTZ<sub>1</sub>GE<sub>1</sub>3 .ANU), L(I),GT.5,) LZ=(L(I)-4,)#5, CÁLL ŠYMBOL(I∻J≑,2-1,5,fELCK(J),,05,1,n,0,−1)<br>FELCK(J)⇒FELCK(J)−,2<br>CONTINUE OO 210 ILIJ2<br>IF (ABS(KII)-KII) GOTO 300<br>IF (ABS(KII)-KII) GOTO 205<br>CALL PLOT(I--5>ANTOL(II)-13,991,93<br>CALL PLOT(I--5>ANAXI(KII)-C-6)-21<br>HELP=LCLI -ANO, L(I)-GE-5,) HELP=5,<br>HELP=HELP#5, HELP=INT/5.0<br>IF(HELP.LT.AMAXI(K(I),J.J.J) GOTO 300<br>CALL PLCT(I-+6/HELP.3)<br>HELP.MELP-1.6/HELP.2)<br>HELP.RT.1.00TO 206<br>IF(IARK=1<br>MARK=1 IF (FELDL(J),LE,FELDK(J) ) GOTC 11<br>GOTP 1 FELD(1)=L(12)+2,\*(HELPL-L(12))/5,<br>FELDK(2)=K(12)+4,\*(HELPK-K(12))/5,<br>FELDK(2)=K(12)+4,\*(HELPL-L(12))/5, DO 1 JA1JS<br>FELDK(J)=K[E−1)→ J⊕DIFFK<br>IF(FELDL(J).LTJFELDK(J)) GCTC 17 וך (נובס.21) בעדה 210<br>וך (נובא) .בד. אנודו) מחדם 210 Ymdil<br>IF(KNICK(I):LT.J.)) GOTO 40<br>IF(KNICK(I):GT.LL.J) GITO 30 GOTP 210<br>DIFFK=(K(I)-K(I-1))/5. **BELDK(J) =FELDK(J) #5.0 IFIMAT2.LT.3)RETURI**: FELTK(J)=INT/5.0 **MALIPTPUIKTIERLNG**<br>Hauptpuiktierlng **ITHRELOK(J)** MARK-2<br>GNTM 301 COUTINUE **STANTLIST** MARK=0 MARK=0 **HARK=1**  $\ddot{ }$  $\frac{1}{2}$  $\frac{1}{2}$  $\mathbf{i}$ 209 **205** 210 230 206 777  $\frac{100}{2}$ 

 $\mathbf{r}$ 

 $\ddot{\mathbf{c}}$  $\mathbf{H}$  ü

IF (ANZAHLITI) GUTU 1000<br>CALL PLUT (I-1.555.4HWV.3)<br>CALL PLUT (I-1.555.4HWV.3)<br>CARIZANL4 (I-0.55.4HWV.2)<br>D JANZANL4(APTN.113.99.1(I-1))-3.7M10.<br>IF(ANZANL1LE.J) GUTU 1111<br>YI=NWT/(L(I-1)-L(I)<br>XI=V1/(L(I-1)-L(I) Coopees Beschriftung des Diagramis Reser<br>C--- Rechtsbuendigkeit der Beschriftung<br>Real Function Dritx) IP(F.GE.1000)RETURI<br>IP(F.LT.0.0) GOTA<br>GOTC Number(Crt(F).Y,O.4,F/0.0,1)<br>Refyrn 1 01001.01P **URROUTINE SCHRIF(FJY)** DX=C\_1#X1/Y1<br>X1=[1-0.5-X1}+DX\*J KRICK(1)=KNICK(5)<br>KRICK(2)=KNICK(6)<br>KRICK(5)==11.<br>KRICK(2)=KNICK(7)<br>KNICK(2)==11.<br>KNICK(7)==11. KNICK(1)=KNICK(3)<br>KNICK(2)=KNICK(4)<br>KNICK(3)=-11.<br>GOTC 777 DE 5 MEJJANZAHL TETABS(X).LT,<br>ODTC 2<br>ORTE-1.8<br>ORTE-2.2<br>ORTE-2.2 RETURN RETURN 2  $\frac{1}{2}$ N M .. **P**  $\overline{r}$  $\ddot{r}$ 

u

sunn ittis<br>1996 – Anne der Spitze NACH Dem Linksbearenzenden Knick<br>1996 – Jahren Hanna (Lilbida, 1991–5.)<br>Dxwe, Jahr-Dos-Knick(1))/(Lilb-5.)<br>Dxwe, Jahr-Dos-Knick(1))/(Lilb-5.)<br>1946 – Perry (Anne Chiles, 2006)<br>1996 – Anne M IF(1.50.13 .AND, KNICK(2).65.12.) GOTO 103<br>IF(1.50.13) RETURN (2).67.12.) GOTO 01<br>IF(1(1).65.1.6070 103<br>IF(1(1).65.1.6070 103<br>IF(1(1).65.1.67.1.7)-0.1)GOTO 101<br>C-- SCHAFFIERE UNTER NEG. STEIGENBEN GRAPHEN<br>C-- SCHAFFIERE UN C--- POSITIVE ODER GARKEINE STEIGUNG DES GRAPHEN<br>101 - ANZANL-LT-1)GUTU 500<br>15 (ANZANL-LT-1)GUTU 500<br>2 -- CALL PLET(I-1-5,5,4-MWV,3)<br>2 -- CALL PLET(I-1-5,5,4-MWV,3)<br>5-- SANL-LT-1-5,5,4-MWV,3)<br>500 - JEANZANL-1<br>1-ANZANL-1. SCHRAFFIERE UNTER NEG. STEIGENDEM GRAPHEN<br>Anzähl=(Amini (L(I),13.99)-5.1910. Xiatilisaxiiumox<br>DOB Hajjahizari (L(I),13,99)-5,9910,<br>DOB Hajjahizari<br>CALL-PLOT (X16,5, 440V,2)<br>COTO Illi (I-0,5, 5,440V,2)<br>COTO Illi YIITNT/IG.+G.1-A<br>XINYI\*G.7/B=A)<br>XINY.1251717<br>XINX.1251717<br>RINS.125171718.<br>CALL PLUT (XI-H#DX.5.+H#Y,3)<br>CALL PLUT (X4G.555.+H#Y,2)<br>- ENDL ANZANI (ANINI(B.13.99)-5,)\*10<br>IF (ANZANI.LE.J)GOTO 690<br>INTHA\*10, CALL PLCT (XJ5,+H\*YJ3)<br>CALL PLCT (X+0,5j5,+H\*YJ2)<br>IF(B.LE.A+0,1)GDT3 690 633 - ČALL PLIT (X+0.5)5.+HWY)2<br>C--- RKDE<br>C--- REGINA DER HALPTSCHRAFFJR<br>600 - IF (MARK.EG.2) RETURN INTR[(I-1)#10,<br>Y1=INT/10.+0.1-L(I-1)<br>X1=Y1/(L(I)-L(I-1)) DX=0.1#X1/Y1 I+THVZ:IV=T **COTO 11111**  $1 - 1 + 1$ 11111  $\frac{1}{102}$  $\frac{5}{2}$  $\overline{a}$ 

![](_page_21_Picture_11.jpeg)

![](_page_22_Picture_24.jpeg)

 $\epsilon$ 

170

 $\label{eq:1} \frac{\partial}{\partial t}$ 

CALL FACTMR(1,3)<br>CALL PLOT (9,79,7–3)<br>CALL ACHSEI(EPT2,1AXI/HTMT)<br>CALL BESCHR(*b)Bacades-Fagirija* (1)7,2–272)<br>CALL RURVE(KAHELP) 2EAC(5a4)K(7)sK(3)sK(9)sK(10)sK(11)sK(12) κΜΑΧΗΑΝΑΧΙΚΚΑΧΑΚΙΙ)<br>ΗΙΝΗΑΜΙΣΙ(ΜΙΝΑΚΙΙ)<br>REAC(5αφ)ι(Ι)ρι(2)ρι(3)ρι(4)ρι(5)ρι(6)<br>REAC(5αφ)ι(7)ρι(3)ρι(9)ρι(10)ρι(11)ρι(12) CALL XURVE[LJHELP]<br>CALL SCHRAF(xjLxX\ICkxjBT2/HÈLP)<br>CALL THIN(TOL2)<br>CALL THIN(TOL2)<br>GDTF 11LT LMAX=AMAXI(LMAX>[(II))<br>READ (533) TCl2<br>READ (533) TCl2<br>IF (DPT2.GT.C) GOTO 773 iF (LMAX, GT, 100, OJGUIN | ...<br>TF (MIN.LT, -20, OJGCTO 772<br>OPT2=1<br>OOTE 770<br>GOTE 770 GALL KHIKUP (LAKNICKAHELP)<br>GUTO 60 ILMAX.GT.200.0)GOTO 773 L(II)=LSKALI(L(II),QPT2)<br>K(II)=KSKALI(K(II),QPT2) FORI: ATEPPRRRRRRRR 1112232333333333333333333 KXO LSKALI(LPAX,NPT2)<br>KXXXO KSKALI(KMAX,NPT2) K(I1)=TEMSKA(K(I1), JPT) (II)=NIESKA(L(II), OPT) FOC:411(244,x,x,7F10,2)<br>Friemat(6F10,2)<br>Fremat(1211) IF (DPT2.GE.3)GOT066<br>GOTP 67 HIN=KSKALI(MINJOPT2)<br>HINT=HINI(MAX,14,0+1 エフ・ニュー ロー・コン コントロ XXXX "XX I XXX"XXX EINEMAT (2044) DM 20 11=1,12 1.12 DO 21 11=1,12  $FIRHAT(211)$ CALL NEXT(1)  $0.101$ **STOP**  $\ddot{\cdot}$ 99999 Casasa  $\mathbf{L}$  $772$ 773 20 ្អ  $\mathbf{z}$  $\bullet$  $53$ KNIEK (KZÁEHL)» ((L(12)=5,)\*5)/((L(12)=5,)\*5,+5,+1ELP)\*0,5+11,5<br>CALL PLUT (KNICK(KZÁEHL)35,2)<br>GOTM 1000 INTEGER (ALZO) JILJEJI I JOPT JOPTZJENNIJ PAKTJ TG12(12)<br>REAL (DJEJFJGJHJ I JJJ TRNSKAJNIESKAJKSKALI JLSKALIJK(122)<br>REAL (MAXJENJLMAXJKPAXJKHIEK(8)JJHELP スこ2のスったのは作vi「ジョ(ル。―「(153)/(ここの「ひ」が、)もわ。もし。―」(152))きし。Wey17。 KNIEK (KZÁENL) 413.<br>IF(MELP.LE.14.) CALL PLOT (12.,HELP,2)<br>RETURI いいはい (ロッチこと) メス (の) マス (る) マス (よ) マス (の) ノド (の) C<br>Camamam Skalierung der Feuchte-Herte<br>Camamam Skalierung der Feuchte-Herte<br>Camamam Skalierung der Feuchte-Herte C<br>Camman Skallerung Der Temperaturnerte<br>C<br>Camman Skallerung Der Temperaturnerte SkALI=5.+((L-100.)/107.1E-10 R教授教授教授教授 ALLIVATO ARTIVE ALLIVATE 化最高级分裂的最高级分裂 REAC(5,3)B,C,D,E,F,G,H,I,J aEAC(S」l」ELD#99997) ;<br>k∈AC(S」2) ∩PT,∪PT2 IE (OPT2.E0.1)GOTO 1 (1972.201.2) 2017<br>(נ.נד.100.0) 2017 IE (MPT2.EU.1)GOTE 1 CATA KHICK /8\*-11./ KHICK(KZAEHL)=13. AEHL =KZAEHL+1 **COPLEMSKY (D'OBL)** Eal. TESKA (F. JPT **STEMSKACLAPT STEMSKALISOPT** FOTCHSKAIF, JPT HOTEHSKAIH, OP **CATEMSHAIG, OP** LSKALI=L/10. LSKÁLINL/20.<br>RET'bl. REAL K<br>ITTCGER MPT2 **KSKALIWK/10.**<br>RETVRU I'TEGER OPT2 xSkáll=k/5.<br>zET"RU  $C = X^{\pi}$ .  $24X = 0$ . FT IRM  $\ddot{\cdot}$ RETIRN  $\sum_{i=1}^{n}$ E  $\ddot{\bullet}$  $\ddot{\phantom{a}}$  $\frac{66}{1000}$ 111 ô  $\ddot{\bm{5}}$  $\overline{a}$  $\sim$ υū.

 $\overline{\mathfrak{M}}$